# **Adobe Photoshop CC 2018 [Win/Mac] [Latest-2022]**

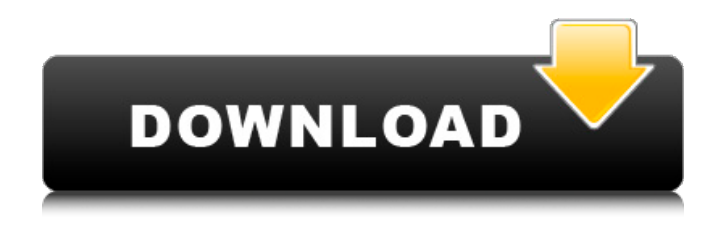

### **Adobe Photoshop CC 2018 Crack+ Free License Key [2022]**

In this chapter, I concentrate on the basic steps for creating an image in Photoshop. It's beyond the scope of this book to go into the much-debated topic of how best to use Photoshop for professional results. If you want to learn how to use Photoshop to its fullest potential, check out Digital Photography for Dummies, by Marsha Miller and Louis Goldberg, by Wiley Publishing, Inc. If you're looking for the basics on using Photoshop, turn to any of the many books on the market. In this chapter, I assume that you have Photoshop CS5 installed and are familiar with using it. ## Opening an Image in Photoshop Before you can do anything to an image, you have to open it. In other words, you must bring the image file into your computer before you can manipulate it. How you open an image, or the name you give it, is entirely up to you. Some photographers think of their images as always being open. They say, "I've got everything ready to go on the camera. I just have to open it in Photoshop." Others think of the image as having a proprietary file format that always has to be saved as an EPS (Enhanced Portable Document Format) or PSD (Photoshop Standard Document) file. The benefit of working with an EPS or PSD file is that you can create a JPEG file from it. You can do this by opening the EPS or PSD file and choosing Save As <sup>\*\*</sup>►\*\* Save for Web & Devices from the File menu. A dialog box appears in which you can select the format you want for the JPEG. When you're satisfied that you've saved your JPEG file successfully, close the dialog box. In the process, you send the EPS or PSD file to the Recycle Bin. If you're a rebel, you can choose an alternative to working with an EPS or PSD file — a standard TIFF file — to save your image. You still can't use a JPEG from the TIFF file, but you can open the file in Photoshop, perform a ton of manipulations on the layers, and then save the file as a JPEG. I use this method for saving some of my images, so they can be readily adjusted in the future for any tweaks. To follow these steps, you must have a standard full-featured Macintosh or Windows computer with the latest version of Photoshop installed. And you must have an image to open. To open

#### **Adobe Photoshop CC 2018**

On this page, we will give you a list of best Photoshop elements applications. We will tell you what these applications can do and what they are good at. What is Photoshop Elements? Adobe Photoshop Elements is a standalone program similar to Photoshop or Gimp. This application allows you to edit images in the same way as Gimp or Photoshop. You can change layers, add text, create new images, change contrast and color levels. It allows you to edit RAW photos, crop photos, or both. Adobe Photoshop Elements versions are available for Mac and Windows. Version Software Mac (latest) Windows (latest) Public price 12.0 \$66 \$104 Public date 9/30/2016 Mac download 9/30/2016 Windows download 9/30/2016 The new version of Photoshop Elements with macOS Catalina is available. Adobe Photoshop Elements vs. Photoshop Why buy Adobe Photoshop Elements vs. Photoshop? Why would you buy Photoshop Elements and not Photoshop or Gimp? There are a few major differences between Adobe Photoshop Elements and Photoshop: Elements is cheaper than Photoshop. Photoshop Elements costs \$116 (full-version) and Photoshop costs \$400. Elements is an alternative to Photoshop Elements : With Elements, you get the same features as in Photoshop and also certain features that only Photoshop Elements offers. : With Elements, you get the same features as in Photoshop and also certain features that only Photoshop Elements offers. Photoshop Elements has more features. Photoshop Elements has over 9,000 features, out of which only 20 are exclusive to Photoshop Elements. Photoshop Elements has a user interface that is less confusing for beginners. What can Photoshop Elements do? What you can do with Photoshop Elements: Create a folder from your photos Add text on images Crop images Change image color levels Increase or decrease the font size Adjust your images in many ways Edit RAW photos Add a filter to your images Separate your images Cut-out an image Import images from albums Save images in folders Change the font colors Change opacity Remove or add textures Add or remove borders Create and edit new images Add new layers on a photo Delete layers Crop an image Rotate an image Flip an image Change the brightness a681f4349e

#### **Adobe Photoshop CC 2018**

| Getting to Know... | --- | --- Brushes From complex procedures like healing and high-resolution retouching to quick masking and cleaning work, brush tools are indispensable in any Photoshop workflow. You can access brushes from the Toolbox on the far left of the workspace, or you can also choose a brush from the Brush palette (Figure 3.1). Brushes can also be accessed from the Brush menu. Figure 3.1 You can access brushes from the Brush Palette or from the Toolbox. Brush settings, including hardness, size, and opacity, can be adjusted from the Info bar at the bottom of the window. You can access color picker, effects, and masking tools while you're working. Brush tool windows If you mouseover the Brush tool, four windows, labeled with red rectangles, appear on the workspace (Figure 3.2). A pop-up window displays the size of your brush as well as a Preview window where you can preview changes to your image before they're applied. Figure 3.2 An icon appears next to the Brush tool when you mouseover the Brush tool (red boxes). A pop-up window displays the size of your brush as well as a Preview window where you can preview changes to your image before they're applied. You can also click the icon on the Brush palette to create a new brush. A new brush appears in the brush category with a red box surrounding it. You'll learn how to create your own brushes on Creating and Using Custom Brushes. You can also use your left and right arrow keys to switch between the Brush window and the Toolbox. Brush pop-ups You can also access multiple brushes in one window by clicking the brush icon in the top left of the window. Your brush thumbnail appears, followed by four tabs labeled as shown in Figure 3.3. You can toggle between these tabs with the left and right arrow keys or by clicking a tab in the tab bar in the top right corner of the window. Figure 3.3 You can toggle between multiple brush windows with the brush icon in the top left of the window. You can toggle between tab labels with the left and right arrows or with the tabs in the tab bar in the top right corner of the window. You can see the properties of the brush by clicking the brush box. If you double-

#### **What's New in the Adobe Photoshop CC 2018?**

In the future, you can go to this link for your Photoshop brushes, or use the brush/paint tool and select the Brush from the menu in Photoshop's menu bar. (Jared Lind) The Pencil tool is one of the most important in Photoshop. Its job is to act as a freehand drawing tool. The Pencil tool, located in the toolbox, lets you draw freehand directly onto your canvas. To start, click the pencil tool in the toolbox and press and hold the right mouse button. (You can perform these steps even when you don't have the mouse visible.) Then click the image. Freehand drawing on a canvas is a great way to plan out a photo. First, create a rough sketch. Then, adjust the colors and lines until you find an outline that fits. The Hint tool is another handy tool, allowing you to overlay lines and guides to aid your workflow. There are two types of Hint tools: The dots and the +

and - Hint tool. In the Hint tool, there is a set of dots drawn around the inside of the selection. Pressing the right mouse button will add new dots around the outside of your selection. Pressing the left mouse button will remove the dots. The + and - Hint tool only comes from the move tool. Select the Hint tool, press and hold the left mouse button and drag to draw a line around the inside of your selection. Then, press and hold the right mouse button to select the fill color or the outline color. With the line segments selected, press the Modify menu and select Combine to merge the two colors together. (John Chan) The Gradient tool is another invaluable tool when it comes to selecting, and then manipulating, colors in an image. In Photoshop, gradient is the original tool used to lay down borders in layers, such as the drop shadow, highlight, and bevel effects. There are four tools available in the Gradient tool: Gradient (for easy creation of gradients), Linear, Radial, and Gradient Mesh. The Gradient tool allows you to create gradients by clicking on the canvas and dragging a line. For example, right-click the Gradient tool, select the Gradient tool, and click in the canvas. Then, hold the Shift button and drag

## **System Requirements For Adobe Photoshop CC 2018:**

PC: 512 MB Video RAM Windows 7, Vista, or Windows XP 1 GHz CPU (2 GHz recommended) DirectX 11 graphics card 20 GB available hard drive space DirectX 9 graphics card 1024 X 768 resolution Windows 98, Windows ME, Windows 2000, or Windows XP Windows Vista 32-bit OS

<http://livefitmag.online/?p=6707>

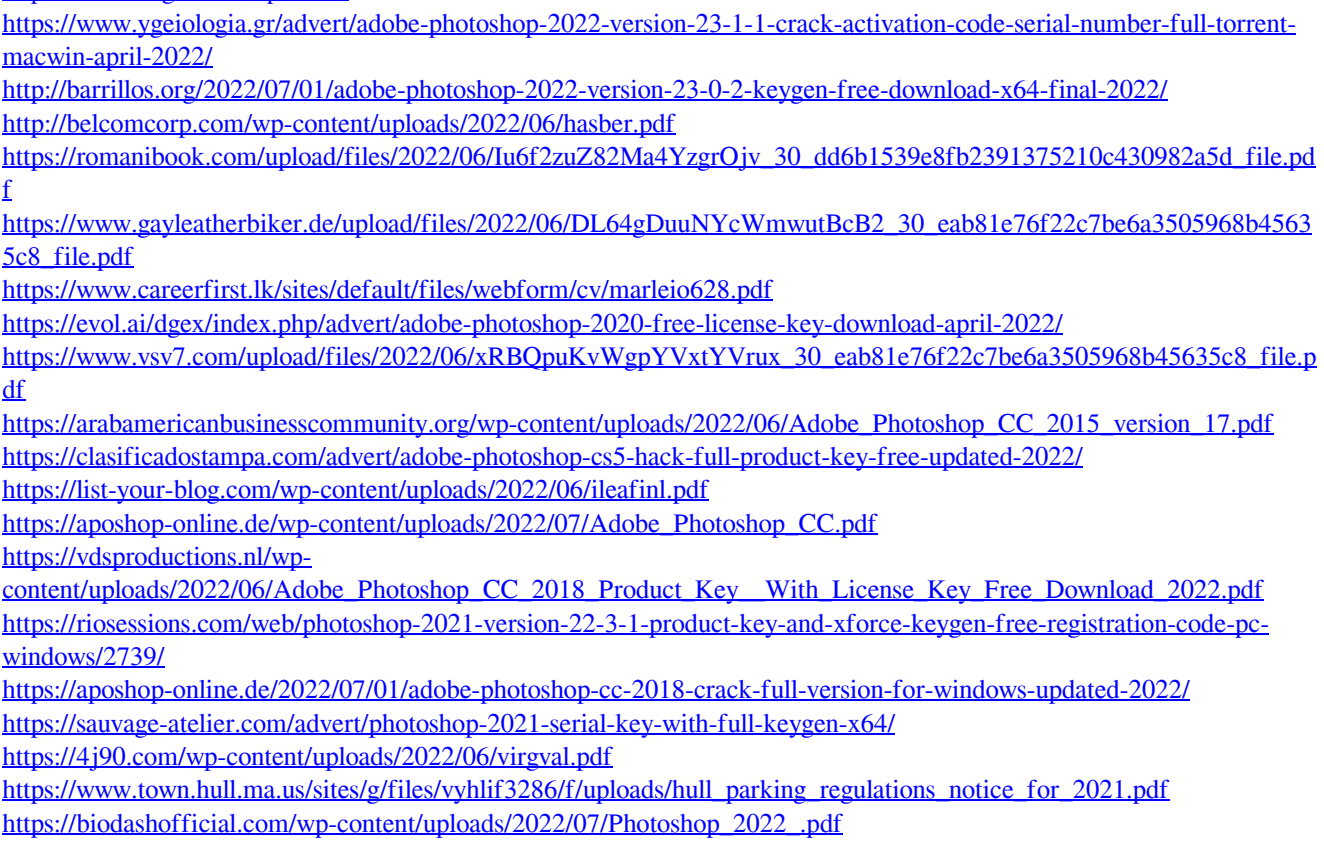